TGRMN Software ViceVersa PRO

## **How to Use Your GMAIL Account for ViceVersa E-Mail Notifications**

First, you will need to generate an **app password** to use with SMTP emails. You can generate an app password from within your Google account. Once you have generated the app password, you can then enter the following information in the ViceVersa profile settings:

GMAIL Example

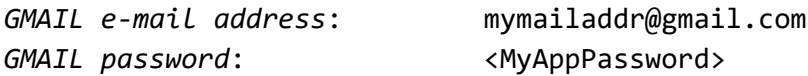

How to use it in the ViceVersa Profile Settings:

**Send E-Mail TO**: mymailaddr@gmail.com **Send E-Mail FROM**: mymailaddr@gmail.com **SMTP Server Name**: smtp.gmail.com **SMTP Port**: 587 **Authenticate using Name and Password**: Enabled **User Name:** mymailaddr@gmail.com **Password:** <MyAppPassword> **Use Secure Connection (SSL / TLS)**: Enabled **Use TLS 1.2+**: Enabled

TGRMN Software ViceVersa PRO

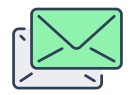

## **How to Use Your OUTLOOK.COM Account for ViceVersa E-Mail Notifications**

First, you will need to generate an **app password** to use with SMTP emails. You can generate an app password from within your Outlook account. Once you have generated the app password, you can then enter the following information in the ViceVersa profile settings:

OUTLOOK Example

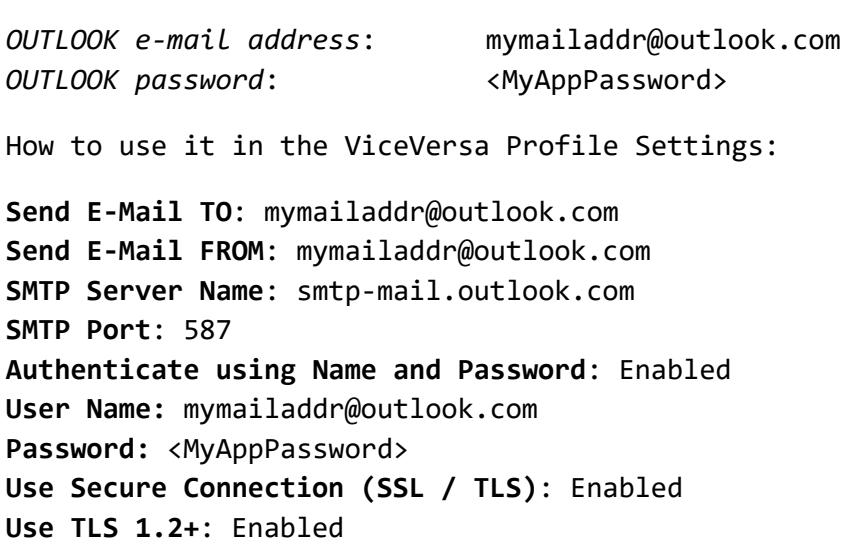